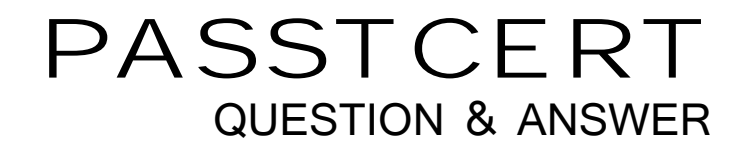

# **Higher Quality Better Service!**

We offer free update service for one year HTTP://WWW.PASSTCERT.COM

## **Exam** : **HP0-M26**

# **Title** : Infrastructure Monitoring using HP SiteScope v9

### **Version** : Dmeo

1. How do you use the SiteScope Configuration tool?

A. Disable pop-up warnings, change the default interface port, and change the default installation directory. The contract of the contract of the contract of the contract of the contract of the contract of the contract of the contract of the contract of the contract of the contract of the contract of the contract of the

B. Change the default SiteScope interface port, import/export group files and templates, and then alter the Heap parameters.

C. Edit the SiteScope interface port, change operating system settings to allow for better SiteScope performance, export and import user data.

D. Edit the SiteScope interface port and protocol, change the default installation directory and change the default administrator access credentials.

#### **Answer:** C

2. What are pre-requisites for tuning SiteScope? (Select two.)

A. SiteScope must be installed as a standalone server.

- B. All instances of SiteScope must run on the same server.
- C. Disconnect SiteScope from the network being monitored.
- D. A single instance of SiteScope must be running on a server.
- E. SiteScope must be installed on the server that is to be monitored.

#### **Answer:** AD

3. Which SiteScope term refers to a collected value, performance parameter, URL, or similar system response?

- A. Metric
- B. Monitor **B. Alternative Contract Contract Contract Contract Contract Contract Contract Contract Contract Contract Contract Contract Contract Contract Contract Contract Contract Contract Contract Contract Contract Contra**
- C. Threshold
- D. Service Level Management

#### **Answer:** A

- 4. With which HP Software Products can SiteScope be integrated? (Select three.)
- A. HP LoadRunner
- B. HP Asset Manager
- C. HP Software as a Service
- D. HP Business Availability Center
- E. HP Project and Portfolio Management
- F. HP Change and Configuration Manager

#### **Answer:** ACD

- 5. Click Next or More to continue.
- $<sub>2</sub>$  =  $<$  11 > pnl21|pnl6|</sub>

<\_p><11>pnl22|pnl2| <\_p><11>pnl23|pnl1|

<\_p><10>pnl5|pnl3|

492dd584670f? 492dd585170b

Click the Task button.

Arrange the steps of the monitoring process in the correct sequence.

**Answer:**